# **PyLith Simple Example Problem: Dike + Magma Chamber + Topography**

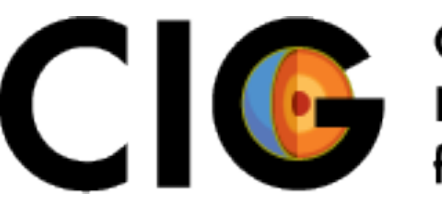

COMPUTATIONAL INFRASTRUCTURE

www.geodynamics.org

Charles Williams (GNS Science) Adrian Shelley (Victoria University Wellington)

# **Steps in Running a PyLith Simulation**

- Define necessary geometry
- Create a mesh (we will use CUBIT today)
- Set up simulation parameters (.cfg files)
- Create necessary spatial databases
- Run simulation
	- Can run in parallel by typing pylith xxx.cfg --nodes=2
- Analyze/visualize/postprocess results

# **Defining Geometry/Creating Mesh**

- Create NURBS surface representing topography
	- Python script to subsample DEM and create CUBITjournal files
	- Run CUBIT to create NURBS surface and export it for later use
- Import NURBS surface into CUBIT
- Create planar dike and spherical magma chamber within CUBIT
- Generate and export mesh

### **Set up Simulation Parameters**

- Create pylithapp.cfg file
	- Automatically read by PyLith
	- Contains parameters common to a number of simulations (mesh, far-field BC, etc.)
- Create two source dike slip.cfg file
	- Contains parameters specific to a particular problem (number of sources, material properties, etc.)
	- Add this on the command-line when running PyLith

### **Create Necessary Spatial Databases**

- Material property databases
	- outer const elastic.spatialdb: Elastic properties for outer material
	- ruapehu\_const\_elastic.spatialdb: Elastic properties for material near volcano
- Boundary condition databases
	- magma pressure.spatialdb: Pressure BC inside chamber
	- dikeslip.spatialdb: Amount of opening for dike
	- sliptime.spatialdb: Time at which dike opening starts

#### **Run Simulation**

- Run simulation by typing: pylith two\_source\_dike\_slip.cfg --nodes=2
- Generally useful to redirect output to a log file (e.g., on bash):

– pylith two\_source\_dike\_slip.cfg 2>&1 | tee run.log

#### **Visualize Results**

- We will use ParaView to examine the various HDF5 files
- Within ParaView, make sure you open the \*.xmf files
	- The \*.xmf files describe the HDF5 layout so that ParaView can read the HDF5 files